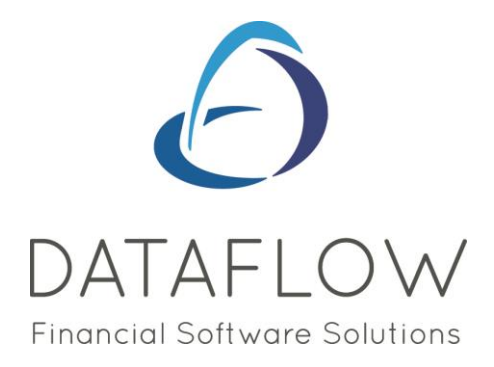

# *E-mail Communications*

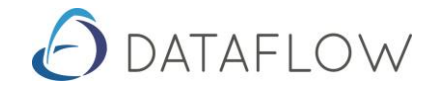

## **A basic Guide to using the e-mail Communications Module**

#### **Installation**

Please refer to the readme.txt included with the upgrade

### **Reports**

Any *dataflow* Report can be emailed internally or externally.

You may wish to save time running around your office by emailing reports to colleagues directly or perhaps e-mail management reports to your Head Office overseas.

#### **a) E-mailing Reports**

This does not require any setting up within the system. To e-mail any *dataflow* report, simply print it to screen first and click on the e-mail button.

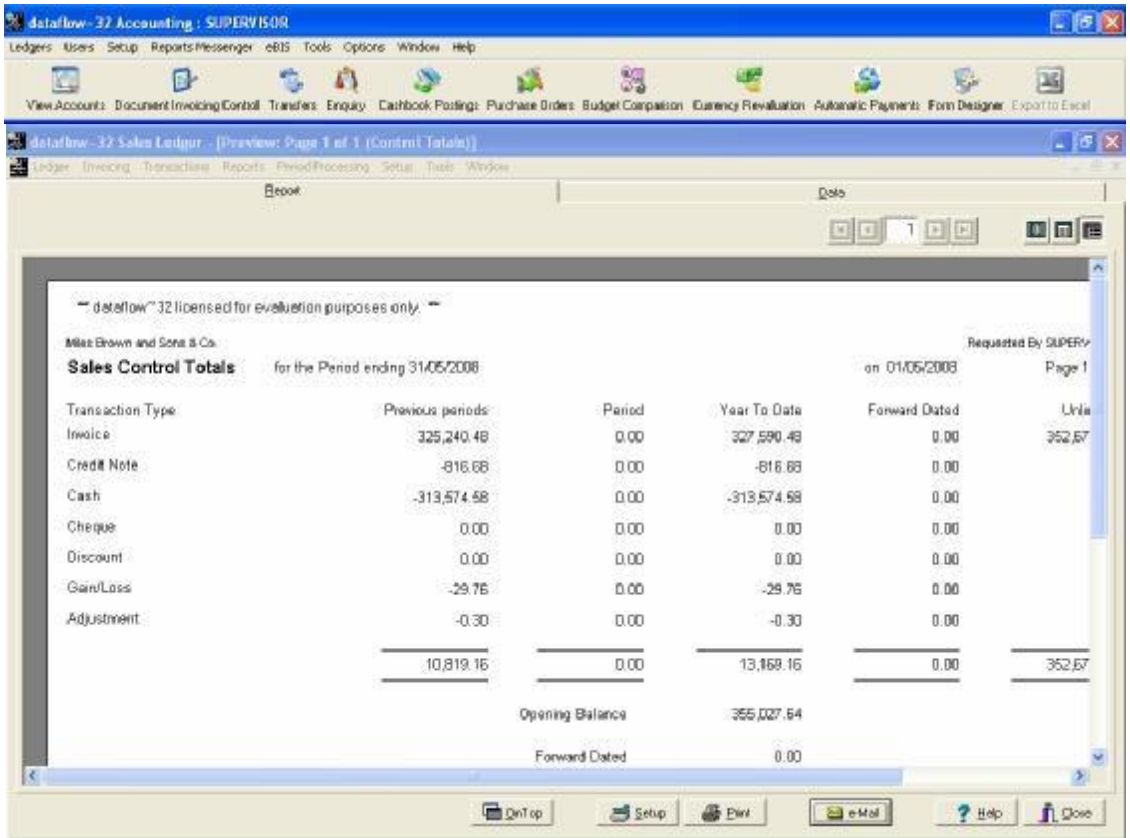

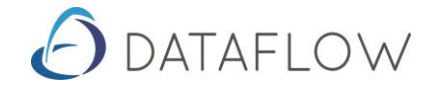

## **b) Outlook Security**

An outlook security will prompt you to allow access to dataflow. Select yes and dataflow will insert the report as a PDF file attachment and you can select the recipient as normal and then send it.

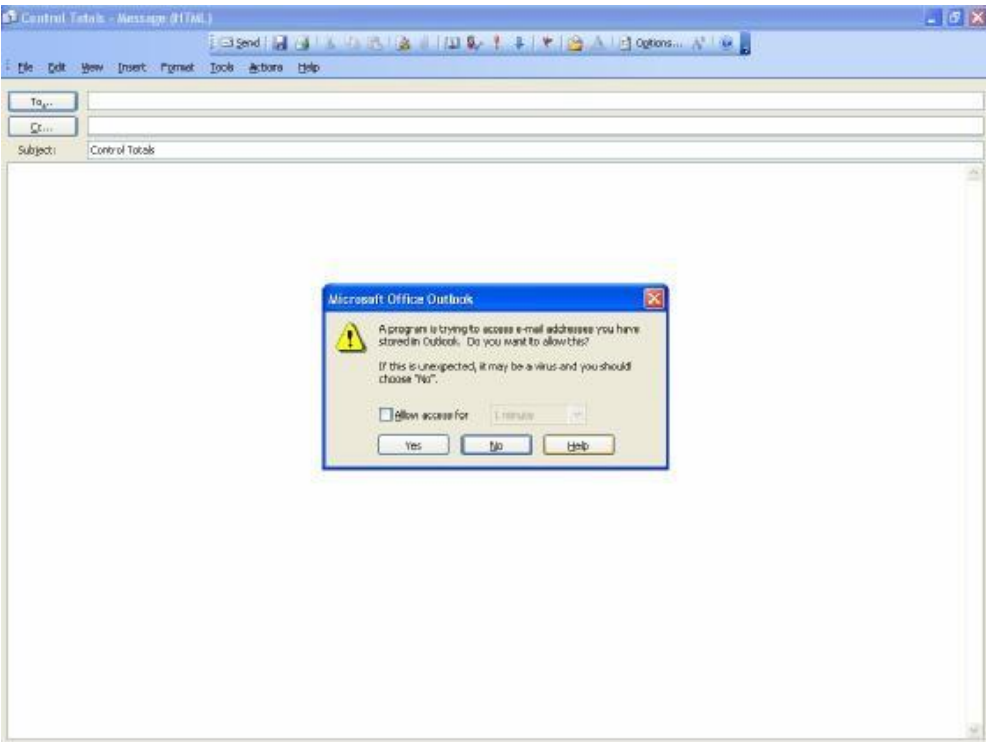

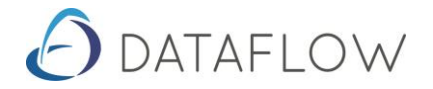

#### **3. DOCUMENTS**

You can email the following documents.

Sales Ledger – Sales invoices/credits, Customer Statements Purchase Ledger – Remittance Advice Notes Sales Orders – Quotations, Orders, Deliveries, Invoices/Credits Purchase Orders – Orders, Receipts, Invoices

#### **a) Sales/Purchase Account Setup**

Accounts can be flagged to 'send documents by email'. If this is ticked then the document print run will sent an email as opposed to just printing a hard copy.

You have an option to request a hard copy be printed also.

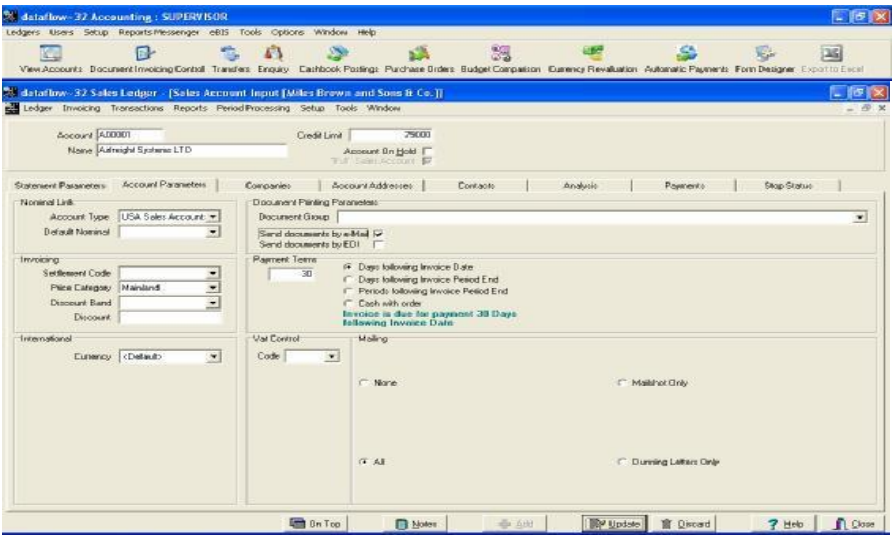

The email address must be entered against the customer or Supplier Account as below.

This will be used as the default for any document. If you wish the document to be sent to multiple addresses you can add more than one contact in the email address field separated by a semi colon. You will get a standard 'undeliverable' bounce back message if any email address is incorrect.

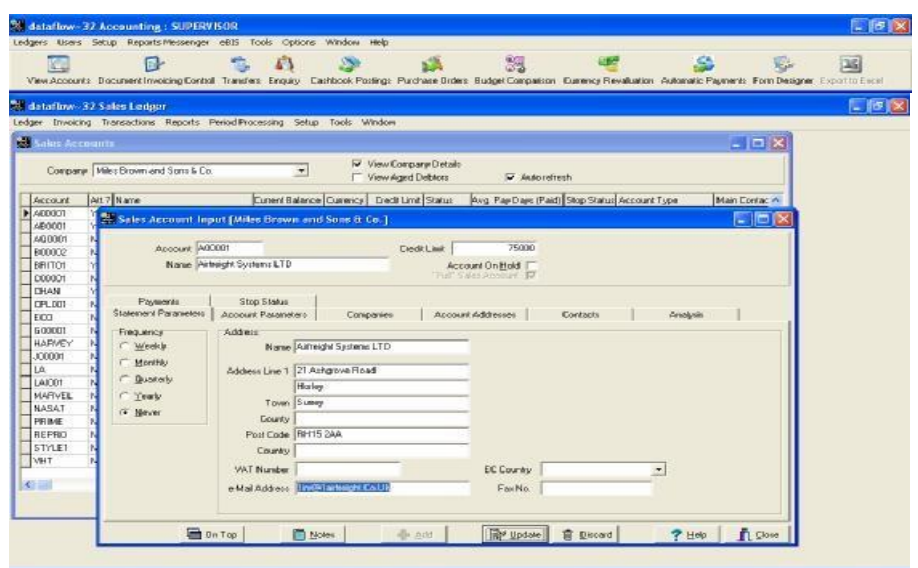

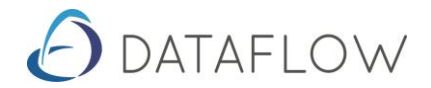

If there are any documents in sales invoicing document control waiting to be updated, then the system will automatically update the email details to the document header.

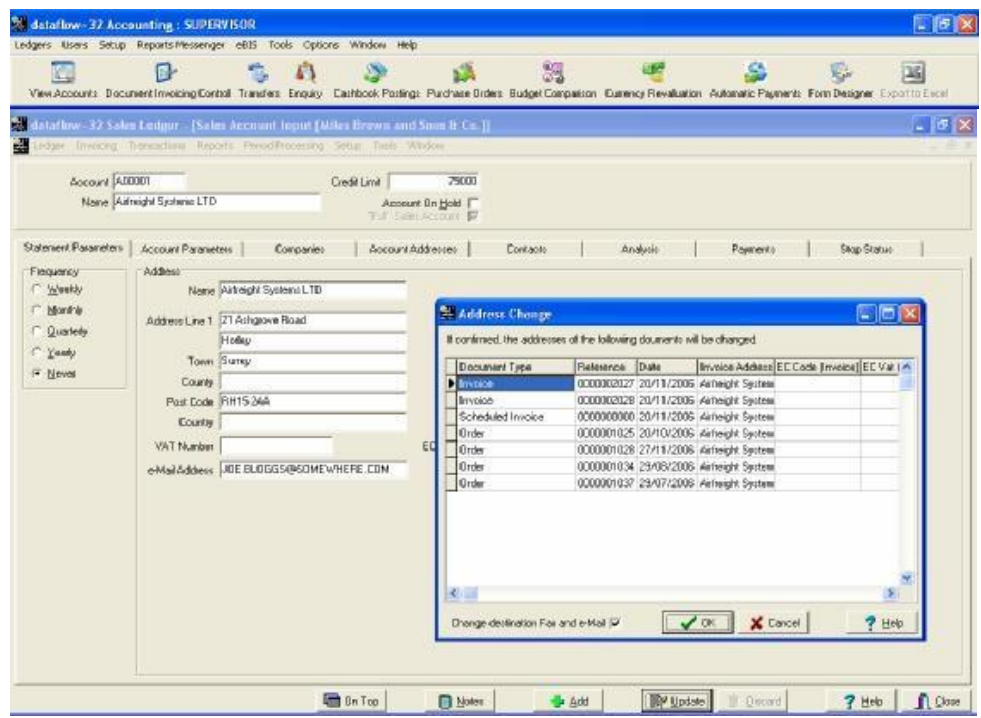

The email address can also be added to contacts.

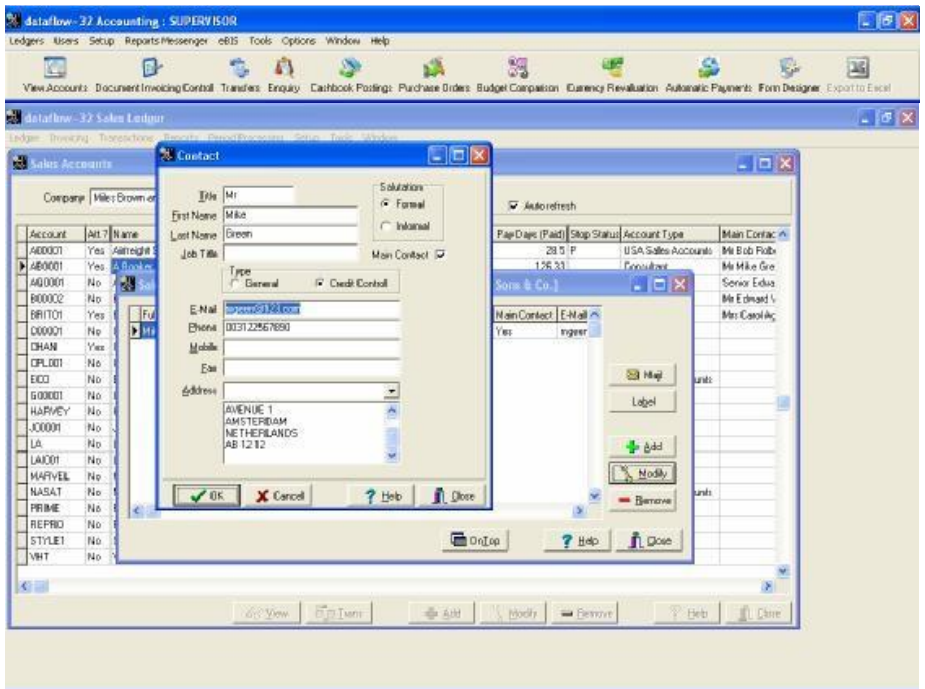

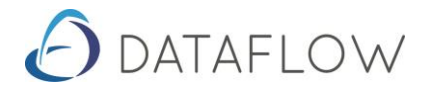

The email address of the 'Main' contact will also be displayed on the enquiry screen. There are two new columns, 'Document emailing' displays whether Document emailing has been enabled or not and emailing displays the Main Contact Email Address.

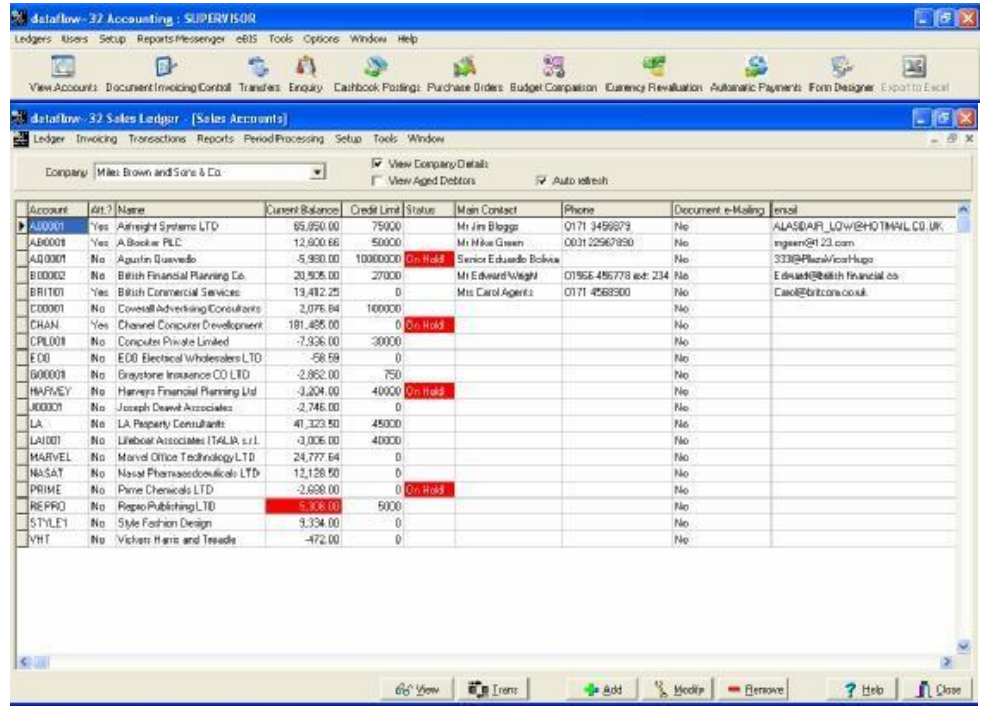

## **b) Sales Ledger Document Invoicing Control**

As long as you have enabled the 'Mail Invoices' option in Document Invoicing setup then you can email a range of invoices. You have two new columns 'emailed' and 'email address' in Document Invoicing Control. The print run can contain both email and hard copy only accounts.

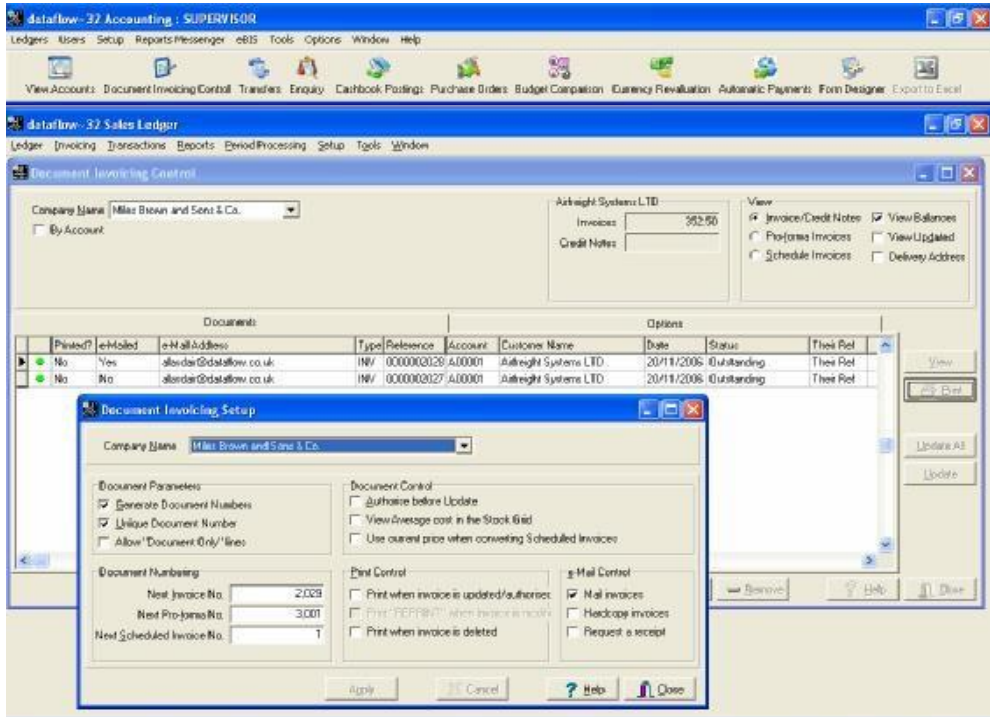

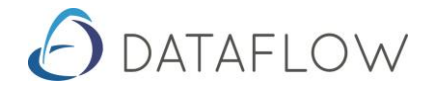

You can enter a range of invoices and click on the email button. If you leave 'exclude emailed documents when printing' then it will exclude any with an emailed status of yes.

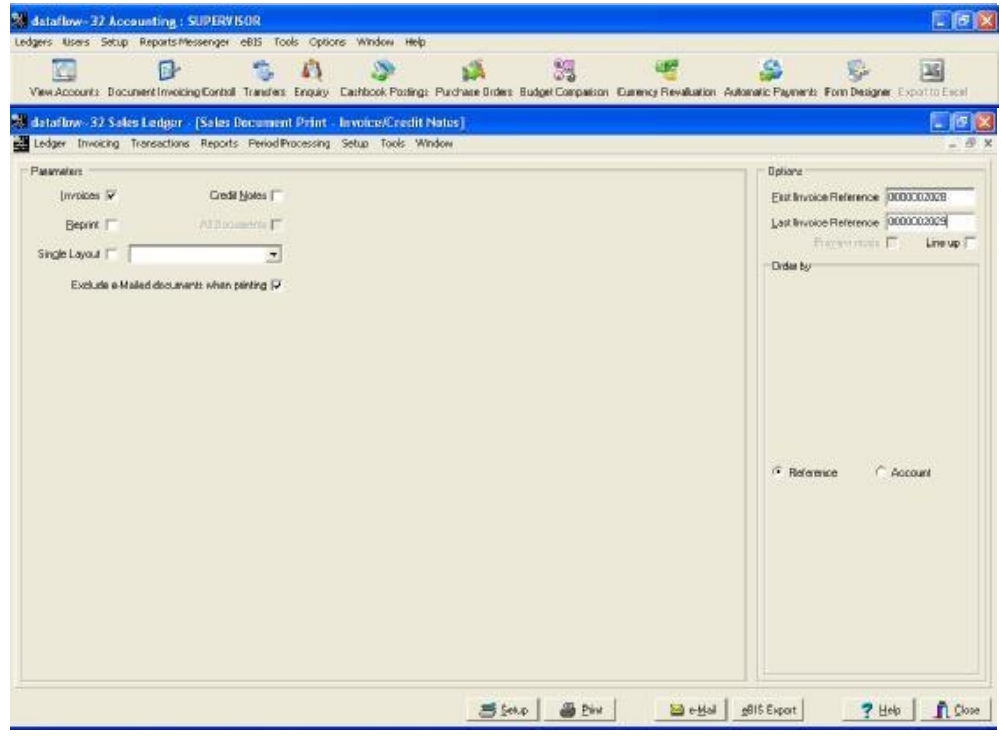

## **c) Customer Statements**

The customer statements print screen has been amended to include various email options, including print a hard copy also.

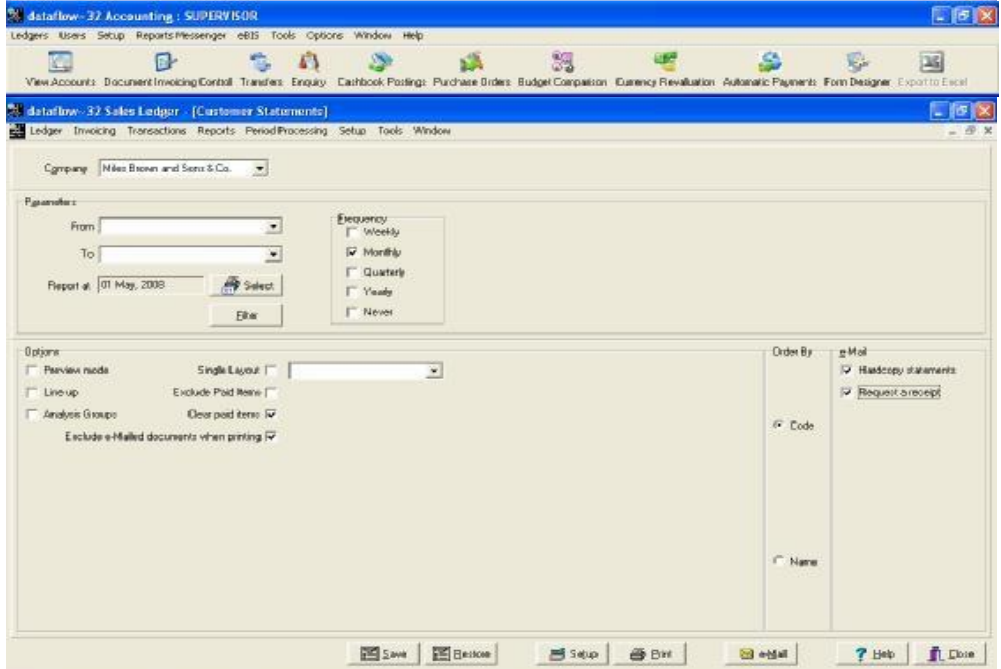

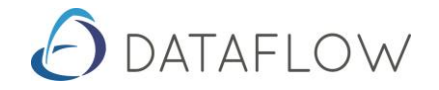

## **d) Purchase Ledger – Automatic Payments Screen**

An email section has been added in the bottom right hand of the screen so that you can activate emailing of remittance advices.

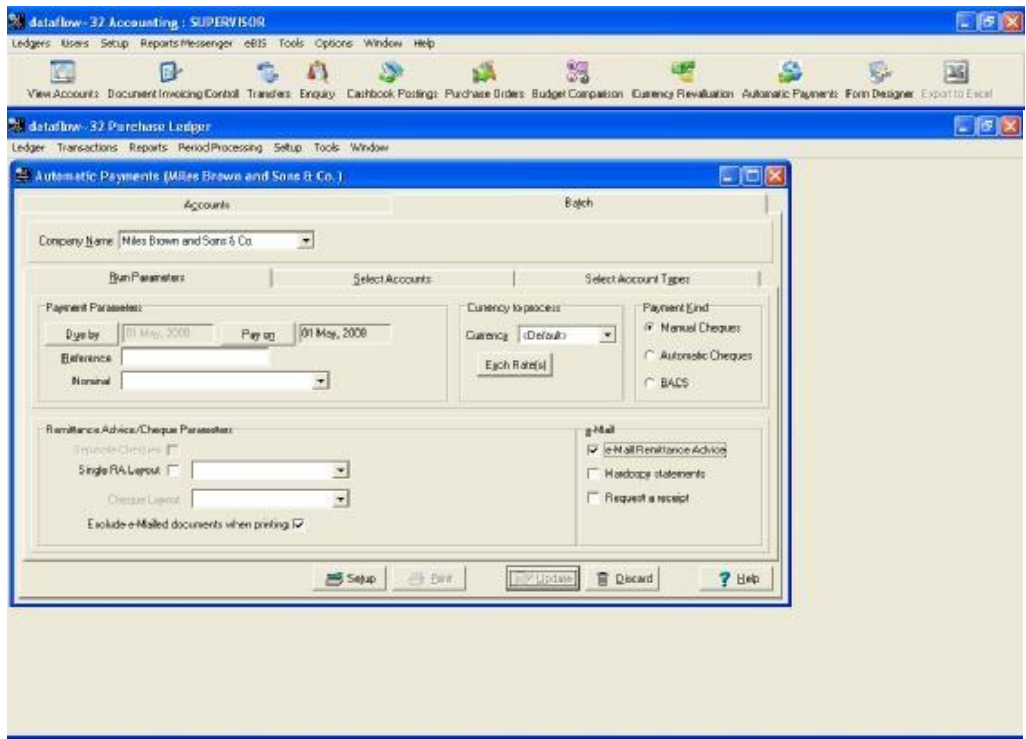

You process the Automatic Payments as normal and then click on the email button which will email the remittance advices. You can also request delivery receipts.

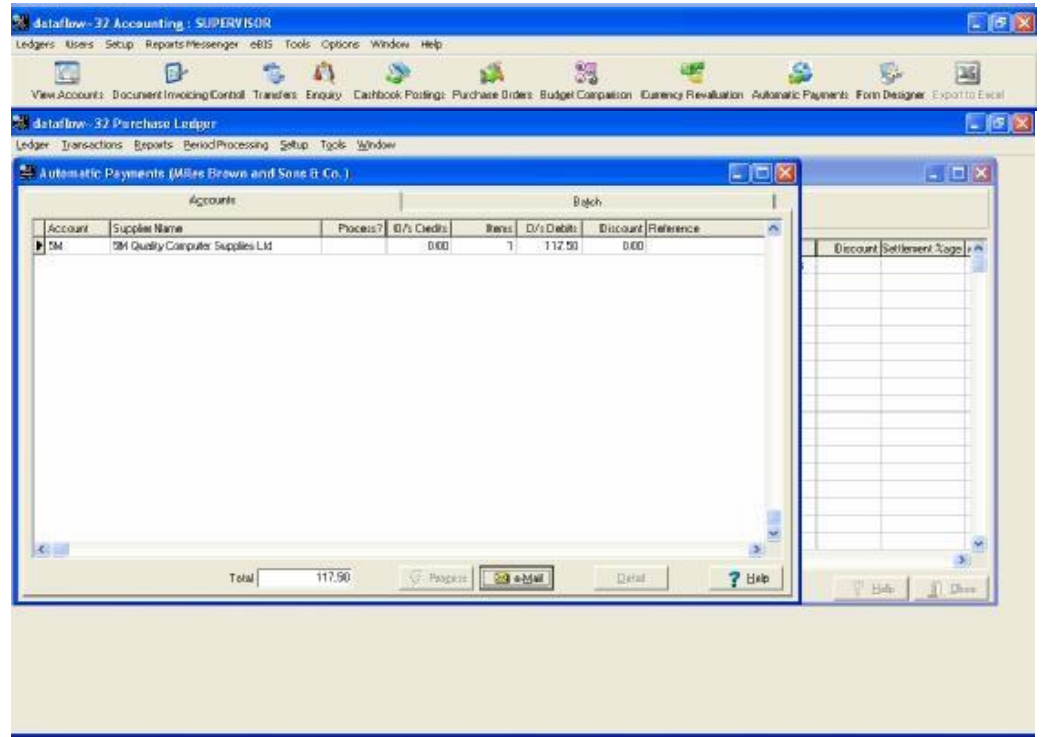

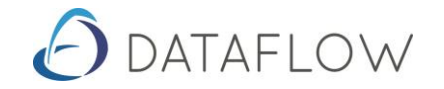

## **e) Sales Order & Purchase Orders Document Control Setup**

There is a new email control tab where you can enable the email facility for Orders and Invoices.

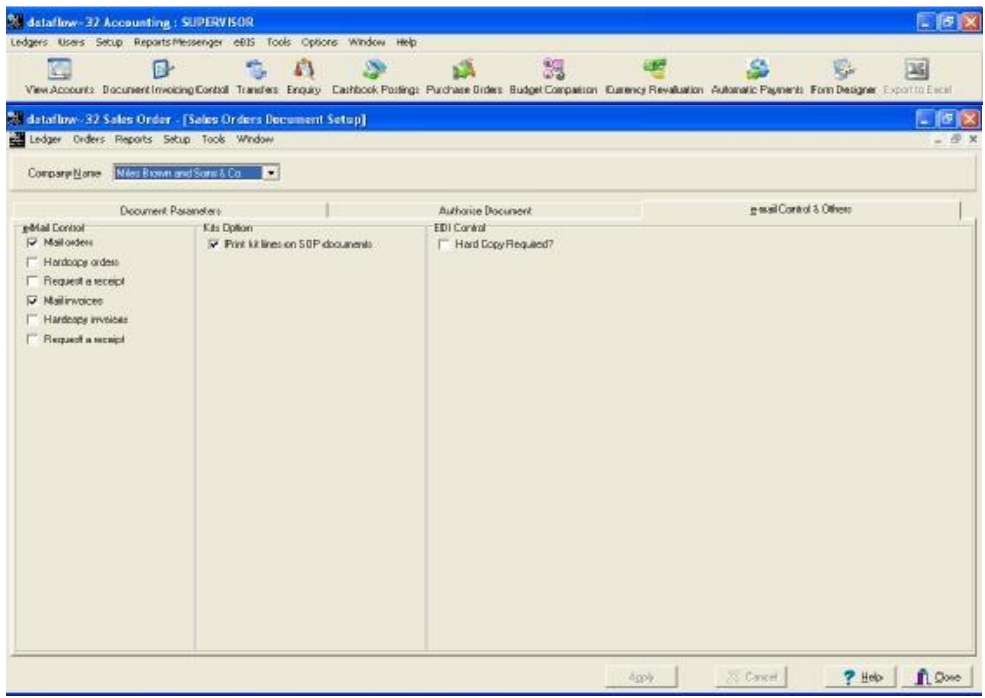

You can email from within the SOP/POP Document control window as per Sales Invoicing Document Control window. You can print a range of documents or print preview single documents and then email.

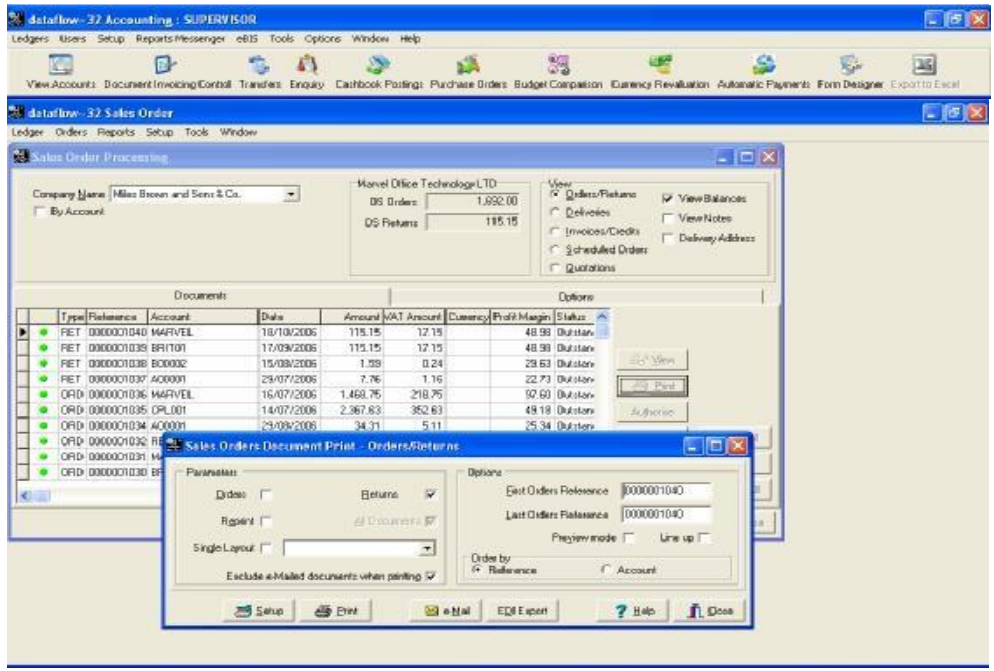

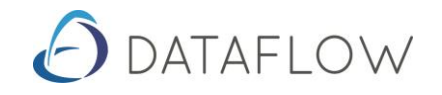

## **f) Document Design**

Each Document Design control window has a new email tab which allows you to Set standard text or attach additional files to any email which is sent out.

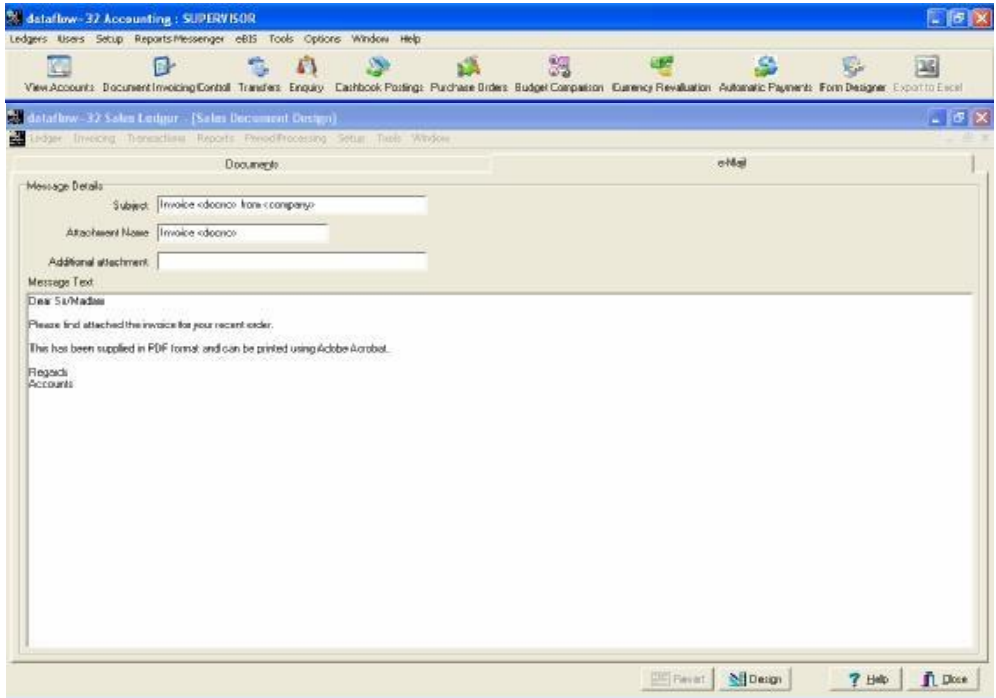

10